## GeneXus Server

Blame in GeneXus Server

GeneXus

| - | Team Development X Blame: ChangeAttractionsName X |               |                                            |         |  |
|---|---------------------------------------------------|---------------|--------------------------------------------|---------|--|
|   | -                                                 | AttractionsNa |                                            | — I     |  |
|   | e up to                                           |               | - 03/06/2016 14:17 - GXTechnical/solerivas |         |  |
|   | #5                                                | solerivasi    |                                            | <u></u> |  |
|   | #4                                                | admin 2       |                                            |         |  |
|   |                                                   | 3             | Endfor                                     |         |  |
|   |                                                   |               |                                            |         |  |
|   |                                                   |               |                                            |         |  |
|   |                                                   |               |                                            |         |  |
|   |                                                   |               |                                            |         |  |
|   |                                                   |               |                                            |         |  |
|   |                                                   |               |                                            |         |  |
|   |                                                   |               |                                            |         |  |
|   |                                                   |               |                                            |         |  |
|   |                                                   |               |                                            |         |  |

We often need to know and have information about the changes that have been made to an object, and who made those changes. For example, in a work team, find out who committed a certain line, the revision of the last modification, and the date.

The Blame option allows obtaining all this information.

## Blame in GeneXus Server

| ame                    | Туре            |  |  |
|------------------------|-----------------|--|--|
| Country                | Country         |  |  |
| P CountryId            | Numeric(4.0)    |  |  |
| - <b>?</b> CountryName | Character(20)   |  |  |
| 🔄 CountryFlag          | Image           |  |  |
| Error("Enter th        | ne Country name |  |  |

| lew attri  | ibute and rule  | in Country tra | nsaction.             |                |             |             |                   | Recert Comments. |
|------------|-----------------|----------------|-----------------------|----------------|-------------|-------------|-------------------|------------------|
| Pending Co | mmits (5/5) Ian | ored Objects   |                       |                |             |             |                   | Y                |
| 3          | Name            |                | Description           | Modified On    | Module      | Local State | Last Synchronized | User             |
| 8          | Carmine         | Theme for Web  | Carmine               | 4/9/2018 14:51 |             | Modified    | 9/7/2018 10:08    | ARTECHacaggiano  |
| 8          | Country         | Transaction    | Country               | 4/9/2018 15:23 | Root Module | Modified    | 9/7/2018 11:11    | ARTECHacaggiano  |
| 1 - 23     | CountryFlag     | Attribute      | Country Flag          | 4/9/2018 15:22 |             | Inserted    | 9/7/2018 10:08    | ARTECHlacaggiano |
| 0 🕏        | English         | Language       | English               | 4/9/2018 14:51 |             | Modified    | 9/7/2018 10:08    | GeneXus          |
| 0 🖥        | WWOrderItem     | Theme Class    | WWOrder Item Selected | 4/9/2018 14:51 |             | Modified    | 9/7/2018 10:08    | GeneXus          |
|            |                 |                |                       |                |             |             |                   |                  |

Let's go to GeneXus and see an example:

In the WorldCup KB we will make some changes to the Country transaction. We will create the new attribute CountryFlag, of Image type, and also state a rule to control that the country name is entered:

Once the changes have been saved, we send them to the server. We select Team Development, add the corresponding comment, and press the Commit button.

## Blame in GeneXus Server

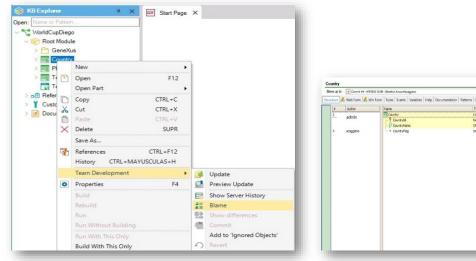

| ntry                                                                 |                      |                                     |                              |              |  |
|----------------------------------------------------------------------|----------------------|-------------------------------------|------------------------------|--------------|--|
| ne up to: 💽 Conveit #4 - 4/9/2010 15-40 - Gereikus Accountieceppiero |                      |                                     |                              |              |  |
| ture                                                                 | 🖥 Web Form 💰 Win For | m Rules Events Variables Help Docum | entation Patterns Properties |              |  |
| 8                                                                    | Author               | Name                                | Туре                         | Description  |  |
| 2                                                                    | admin                | Country                             | Country                      | Country      |  |
|                                                                      | demm                 | - Y CountryId                       | Numeric(4.0)                 | Country Id   |  |
|                                                                      |                      | - P CountryName                     | Character(20)                | Country Name |  |
| 4                                                                    | acaggiano            | - = CountryFlag                     | Image                        | Country Flag |  |
|                                                                      |                      |                                     |                              |              |  |
|                                                                      |                      |                                     |                              |              |  |

Now, we open another developer's IDE, KB WorldCupDiego.

To access the Blame option, we right-click on the Country transaction and in the KB Explorer window we select Development / Blame.

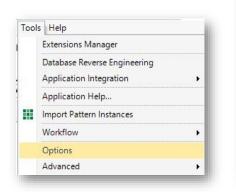

| Wiki<br>Output                                      | SII 21  |               |  |  |  |
|-----------------------------------------------------|---------|---------------|--|--|--|
| Team Development                                    | ✓ Blame |               |  |  |  |
|                                                     | Color 1 | 255; 255; 255 |  |  |  |
| Build                                               | Color 2 | 255; 255; 192 |  |  |  |
| Patterns<br>Table & Transaction Diagrar<br>Comparer | Color 3 | 255; 224; 192 |  |  |  |
|                                                     | Color 4 | 220; 240; 255 |  |  |  |
| Search<br>Knowledge Base                            | Color 5 | 200; 230; 200 |  |  |  |
| Editors<br>KB Explorer                              | Color 6 | 210; 210; 255 |  |  |  |
| Trace                                               | Color 7 | 255; 190; 190 |  |  |  |
| Help                                                | Color 8 | 255; 215; 255 |  |  |  |
|                                                     | Color 9 | 160; 192; 255 |  |  |  |
|                                                     | Blame   |               |  |  |  |
| ×                                                   |         |               |  |  |  |

Then, the changes made by each developer can be seen in each sector of the object.

As for editing the indicator colors, it is possible to customize them from Tools / Options, selecting Team Development / Blame.

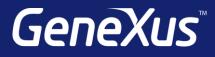

training.genexus.com wiki.genexus.com training.genexus.com/certifications